# Usando Maple

O Maple é um sistema de álgebra computacional comercial de uso genérico. Constitui um ambiente informático para a computação de expressões algébricas, simbólicas, permitindo o desenho de gráficos a duas ou a três dimensões. O seu desenvolvimento começou em 1981 pelo Grupo de Computação Simbólica na Universidade de Waterloo em Waterloo, no Canadá, província de Ontário. A versão actual é Maple 12.0.

Estas notas, baseadas no respectivo manual de instruções, explicam como podemos começar a trabalhar com o programa.

#### 1. Começando: o commando de linha básico

```
O sinal
```
>

indica que o Maple está à espera de *input*. Escreva os comandos directamente após este sinal e depois prima a tecla enter. Por exemplo, a expressão  $23 \cdot 85 + 14/43$  calcula-se com o comando

 $> 23*85 + 14/43;$ 

o que gera o output

63310 43

#### Aritmética do Maple

No exemplo acima o Maple usou aritmética exacta; as respostas são números reais exactos. Porque cada valor introduzido era um inteiro, o Maple assume que queremos ver aritmética exacta onde tal seja possível. Se quisermos respostas na forma decimal, uma maneira é usar a notação decimal na expressão introduzida. Por exemplo, escrevendo 14.0 em vez de 14

```
> 23*85 + 14.0/43;
```
1955.325581

Para fazer cálculos sem mostrar o resultado, usa-se ":" em vez de ";":

```
> A: = 1-2/3: B: = 1/3:> A+B;
       2
       3
```
O símbolo  $(\%)$  refere o valor obtido no último cálculo.

 $> 1/3 + \%$ ; 1  $> 3/5-\%;$ −2 5

Para obter o resultado na forma decimal, usa-se a função evalf

 $>$  evalf $(\%)$ ;

−.4000000000

Pode especificar-se o número de dígitos:

```
> evalf(1/3,20);
```
.33333333333333333333

```
> evalf(sqrt(2));
```
1.414213562

Exponenciação:

 $> 5^{\degree}(1/2);$ 

√ 5

 $> 2^{\circ}50$ ;

1125899906842624

Algumas constantes:

```
> Pi; evalf(Pi);
```
 $\pi$ 3.141592654

```
> exp(1); evalf(exp(1));
```
e 2.718281828

 $> I^2$ ;

−1

## 2. Mais alguma informação básica sobre o Maple

O valor de uma expressão pode ser dada por meio de uma fracção:

```
>(121/14-3^2)*11^2;
```
 $-605$ 14

Se pretender o resultado na forma decimal, basta usar evalf:

 $>$  evalf $(\%)$ ;

−43.21428571

Se pretende uma aproximação com um certo número de dígitos:

 $>$  evalf $(\%, 4)$ ;

−43.21

O número π em Maple:

> Pi;

 $\pi$ 

Aproximações com 6 e 20 dígitos, respectivamente:

```
> evalf(Pi,6); evalf(Pi,20);
     3.14159
```
3.1415926535897932385

Outro exemplo:

> sqrt(3);

√ 3

> evalf(sqrt(3),4);

1.732

Funções básicas:

> exp(x);

 $e^x$ 

> exp(2);

```
e^2> sin(Pi/2);
       1
Somatórios(exemplos):
> sum(k*k, k=0..3);
       14
> sum(2*k-1,k=1..50);
       2500
> seq(sum(k,k=1..n), n=1..30);
       1, 3, 6, 10, 15, 21, 28, 36, 45, 55, 66, 78, 91, 105, 120, 136, 153, 171, 190, 210, 231, 253, 276,
       300, 325, 351, 378, 406, 435, 465
> sum(2*k-1, k=1..50);
       2500
> sum(i,i=1..n);
        (n+1)^2\frac{(n+1)^2}{2} - \frac{n}{2}\frac{n}{2}-\frac{1}{2}2
```
### 3. Polinómios

```
> (y+x*(y+z))^3;
```

```
(y + x(y + z))^3
```
 $>$  expand $(\%)$ ;

 $y^3 + 3xy^3 + 3y^2xz + 3x^2y^3 + 6x^2y^2z + 3yx^2z^2 + x^3y^3 + 3x^3y^2z + 3x^3yz^2 + x^3z^3$ 

 $>$  collect $(\mathcal{C}, x)$ ;

```
(y^{3} + 3y^{2}z + 3yz^{2} + z^{3})x^{3} + (3y^{3} + 6y^{2}z + 3yz^{2})x^{2} + (3y^{3} + 3y^{2}z)x + y^{3}
```
> factor(%);

 $(y+xy+xz)^3$ 

Exercício 1. Factorize e indique as raízes do polinómio

 $x^4 + x^3 - 3x^2 - x + 2$ 

Um exemplo sobre juros. Pretende-se um modelo para calcular o capital acumulado a partir de uma determinada quantia de dinheiro, sabendo que o juro é de 10% ao ano. Começando com um exemplo, suponhamos que a quantia inicial é de 1000 euros.

 $> p(0)=1000;$ 

 $p(0) = 1000$ 

Para nos podermos referir a esta equação mais tarde vamos dar-lhe um nome, por exemplo, eq0.

 $> eq0 := %$ ;

 $p(0) = 1000$ 

Vamos atribuir também um nome à equação  $j = 0.1$ . (Note-se que  $p(0) + jp(0)$  é a quantia obtida no final do primeiro ano de dep´osito.)

> eq1:=(j=.1);  

$$
eq1 := j = .1
$$

Denotando por  $p(1)$  o total do depósito no final do primeiro ano, temos a equação:

 $> p(1)=p(0)+j*p(0);$ 

 $p(1) = p(0) + ip(0)$ 

Se quisermos saber o valor de  $p(1)$  para os valores que assumimos no início, basta usar as equações eq0 e eq1 para especificar esses valores, com o comando subs. A seguir ilustra-se a sequência dos cálculos:

A rotina subs permite obter valores para uma expressão envolvendo variáveis pondo

subs(variável1=certa coisa1, variável2=certa coisa2, ..., variáveln=certa coisan, expressão)

Usando esta rotina:

```
> subs(eq0,eq1,%);
```
 $p(1) = 1100.0$ 

Exercício 2. Use  $p(1)$  para determinar o capital em depósito após o primeiro ano, supondo que o capital inicial foi de  $2500$  euros e o juro anual é de  $6\%$ .

Claro que agora nos interessa uma fórmula que permita calcular o capital ao fim de cada  $n$  anos. O capital no final do ano  $n + 1$  pode exprimir-se em função do capital no final do ano  $n$  por meio da igualdade:

 $\frac{}{\rightarrow}$  p(n+1)=p(n)+i\*p(n);

 $p(n + 1) = p(n) + ip(n)$ 

Uma equação deste tipo é dita de recorrência. um cálculo com lápis e papel leva facilmente ao valor de cada  $p(n)$  em função de  $p(0)$ . Mas vamos usar o Maple para isso, dando simultaneamente um nome à equação obtida.

 $>$  eqn:=p(n)=rsolve(%,p(n));

 $eqn := p(n) = p(0)(1 + i)^n$ 

Isto pode ser usado para criar uma função que, a partir dum dado capital inicial  $p(0)$ , calcula o capital que se tem ao fim de n anos. A fórmula para  $p(n)$  é:

> subs(eqn,p(n));

 $p(0)(1+i)^n$ 

Uma função que calcula esta expressão em função de  $n$  e  $i$  é:

```
> f:=unapply(\%, n, i);
```
 $f := (n, i) \rightarrow p(0) (1 + i)^n$ 

Portanto, o capital após 10 anos à taxa de 18% é:

```
> f(10, .18);
```

```
5.233835554p(0)
```
Para  $p(0) = 1000$  tem-se:

```
> subs(p(0)=1000,%);
```
5233.835554

Exercício 3. Use a função  $f$  para determinar qual o capital que terá num certo banco daqui a 9 anos, onde depositou 1500 euros no dia 31 de Dezembro de 2001 a uma taxa anual de 15%.

### 4. Iteração

(a) Iteração sobre uma progressão aritmética (for loop):

```
> for i from 5 to 11 by 3 do
> i*i;
> od;
     25
     64
      121
```
(b) Iteração sobre os elementos de uma lista ( $for \; loop$ ):

```
> mylist:=[5,8,11]:
> for i in mylist do
> i*i;
> od;
```
25 64 121

Alternativamente:

```
> mylist:={5,8,11}:
> for i in mylist do
> i*i;
> od;
     25
     64
     121
```
Exercício 4. Calcule o cubo dos números 2, 4, 8 e 248.

 $(c)$  Iterações mais gerais (while loop):

```
> i:=3:> while i<=9 do
> print(i*i);
> i:=i+2;
> od:
     9
     25
     49
     81
> i:=1:
> while i^7 < 150 do
> print(i);
> i:=i+i^2;> od:
     1
     2
```
Também se pode combinar o  $for$  com o while:

> for i from 3 to 44 while i^2<50 do > i, i^2; > od;

3, 9 4, 16 5, 25 6, 36 7, 49

Exercício 5. Use um *while loop* para determinar todos os valores inteiros positivos n tais que  $n^3 < 500$ .

Exercício 6. Determine o valor de  $\sqrt{n}$  para todo o *n* de 1 a 10,

- (a) usando um for loop.
- (b) usando um while loop.

### 5. Lógica

Em Maple, true e false designam os valores lógicos  $V e F$ .

```
> true, false;
```
true, false

Atribuindo o valor V à proposição  $p$ ,

```
> p:=true;
```
 $p :=$ true

Em toda a referência posterior,  $p \notin \text{considerada}$  com o valor V. Se quisermos que p volte ao seu significado anterior, isto é, que seja apenas a variável  $p$ , basta escrever:

 $> p := 'p';$  $p := p$ 

A negação, a conjunção e a disjunção:

> not p;  $\neg p$ > p and q;  $p \wedge q$ > p or q;

#### $p \vee q$

Se atribuirmos valores lógicos a  $p \in q$ , podemos calcular os respectivos valores lógicos das expressões anteriores:

```
> p:=true: q:=false:
> not p;
      false
> p and q;
      false
> p or q;
     true
```
### 6. Funções e procedimentos

Uma função pode ser definida facilmente em Maple usando o operador −>. Para uma função de *p* variáveis  $v_1, v_2, \ldots, v_p$  a sintaxe é:

$$
(\mathbf{v1},\mathbf{v2},...,\mathbf{vp})\mathbf{-}\mathbf{exp}
$$

onde  $\exp$ é uma expressão escrita explicitamente como uma função das variáveis  $v_1, v_2, \ldots, v_p$ que corresponde ao resultado dado pela função. Por exemplo:

 $> f_1:=x->(x-1)^2$ :  $> f_2:=(x,y)-xy$ :  $> f_3:=(a,b,c) \rightarrow a$  and b or not c:

Podemos agora calcular o valor das funções para determinados valores das variáveis:

```
> f_1(7);36
> f_2(2,-3);−6
> f_3(true,true,false);
```
true

Podemos também aplicar a função a valores indeterminados:

 $> f_1(t);$  $(t-1)^2$  $> f_1(a/b)$ ;  $\left(\frac{a}{1}\right)$  $\frac{a}{b}$  – 1)<sup>2</sup>

Se for necessário ver qual a actual definição de  $f$ , usa-se o comando eval:

```
> eval(f_1);
       x \rightarrow (x-1)^2
```
Um procedimento consiste em várias instruções delimitadas pelas duas palavras reservadas  $\mathbf{proc}$ e end.

A seguir vamos usar procedimentos com a seguinte sintaxe simples:

```
proc(v1,v2,...vp)
\langleinstrução1>;
\langleinstrução2>;
...
<instruçãon>;
end
```
Um exemplo:

```
> f:=\text{proc}(x,y)> if x<y then x+y
> else x*y fi;
> end:
```
Note que usamos um if, com a seguinte sintaxe:

 $if <$ condição $1>$ then  $<$ expressão $1>$ else <expressão2> fi

Aqui fi está em vez de end if.

Usando o procedimento acima podemos agora calcular valores de  $f(x, y)$ :

 $> f(1,2);$ 3  $> f(2,1);$ 2

### 7. Conjuntos

O conjunto vazio:

> {};

{ }

Um conjunto em Maple pode conter qualquer objecto conhecido pelo Maple. Exemplos típicos são:

 $> \{1, 2, 3\};$ 

 ${1, 2, 3}$ 

 $> \{a,b,c\};$ 

 ${a, b, c}$ 

Um dos comandos mais úteis para construir conjuntos ou listas é seq. Por exemplo para obter todos os quadrados módulo 30 de inteiros positivos inferiores a 61:

```
> s1:=seq(i^2 \mod 30, i=1..60);
```
 $s1 := 1, 4, 9, 16, 25, 6, 19, 4, 21, 10, 1, 24, 19, 16, 15, 16, 19, 24, 1, 10, 21, 4, 19, 6, 25, 16, 9, 4, 1, 0, 1,$ 4, 9, 16, 25, 6, 19, 4, 21, 10, 1, 24, 19, 16, 15, 16, 19, 24, 1, 10, 21, 4, 19, 6, 25, 16, 9, 4, 1, 0

Se quisermos o conjunto de todos esses quadrados módulo 30:

 $>$  s2:={s1};

 $s2 := \{0, 1, 4, 6, 9, 10, 15, 16, 19, 21, 24, 25\}$ 

Note-se que, sendo s2 um conjunto, dentro das chavetas não são repetidos elementos.

Um exemplo interessante obtém-se com o procedimento **randpoly** que cria um polinómio aleatório de grau igual ao especificado pela opção degree. Vamos gerar um conjunto constituído por 5 polinómios quadráticos aleatórios:

```
> {seq(randpoly(x,degree=2),i=1..5)};
```
 ${-84x^2 + 19x - 50,83x^2 - 86x + 23,88x^2 - 53x + 85,41x^2 - 58x - 90,53x^2 - x + 94}$ 

A ordem pela qual o Maple escreve os elementos de um conjunto não é a mesma usada pelo utilizador para definir esse conjunto:

 $> A:=$ {2,4,1,0,5};

 $A := \{0, 1, 2, 4, 5\}$ 

Isto acontece porque o Maple escreve os elementos de um conjunto pela ordem pela qual eles estão armazenados na memória.

Por definição, os elementos de um conjunto não têm de aparecer por nenhuma ordem particular, e o Maple tira vantagem desse facto para organizar o armazenamento dos conjuntos e elementos de tal modo que as comparações sejam mais fáceis para o Maple.

Se a ordem for importante, deve usar-se listas em vez de conjuntos:

 $> r:=[2,4,1,0,5];$ 

 $r := [2, 4, 1, 0, 5]$ 

As listas de números podem ser ordenadas por ordem crescente:

```
> sort([5,3,1,9,10]);
```
 $[1, 3, 5, 9, 10]$ 

Para determinar o número de elementos de um conjunto, usa-se o comando nops:

```
> nops({seq(i,i=12..97)});
```
86

Se quisermos saber quantos elementos distintos existem numa lista, transformamos primeiro a lista num conjunto:

> L:=[seq(i^3 mod 15, i=1..34)];

```
L := [1, 8, 12, 4, 5, 6, 13, 2, 9, 10, 11, 3, 7, 14, 0, 1, 8, 12, 4, 5, 6, 13, 2, 9, 10, 11, 3, 7, 14, 0, 1, 8, 12, 4]
```

```
> Lc:= convert(L,set);
```
 $Lc := \{0, 1, 2, 3, 4, 5, 6, 7, 8, 9, 10, 11, 12, 13, 14\}$ 

> nops(Lc);

15

Para comparar dois conjuntos, escreve-se a igualdade  $A = B$  e força-se a comparação com o comando evalb.

```
> A:={\text{seq}(4*i, i=4..666)}:
> B:={seq(2*i+2,i=4..666)}:
> evalb(A=B);
```
false

Para a diferença de conjuntos, usa-se minus; para a união, union; para a intersecção, intersect:

```
> A:=\{1,2,3,4\}; B:=\{2,1,3,2,2,5\};A := \{1, 2, 3, 4\}B := \{1, 2, 3, 5\}> A minus B;
      {4}
> B minus A;
      {5}
> A union B;
      {1, 2, 3, 4, 5}> A intersect B;
      {1, 2, 3}modp usa-se para determinar o resto da divisão; assim:
```
> modp(14,5); 4

### 8. Gráficos

Basta usar o comando plot:

> plot(x^2+3, x=0..4, y=0..10);

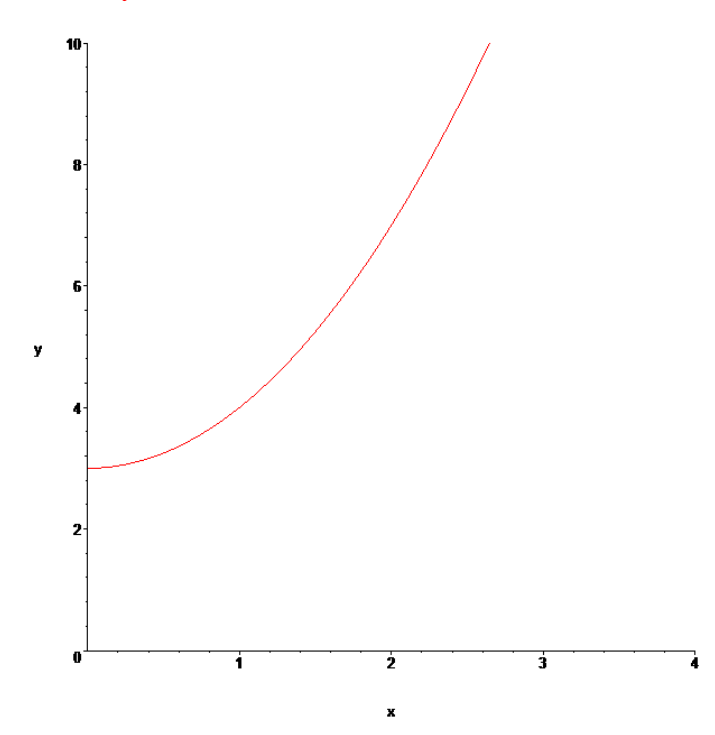

```
> plot({n,n*ln(n)}, n=2..6);
```
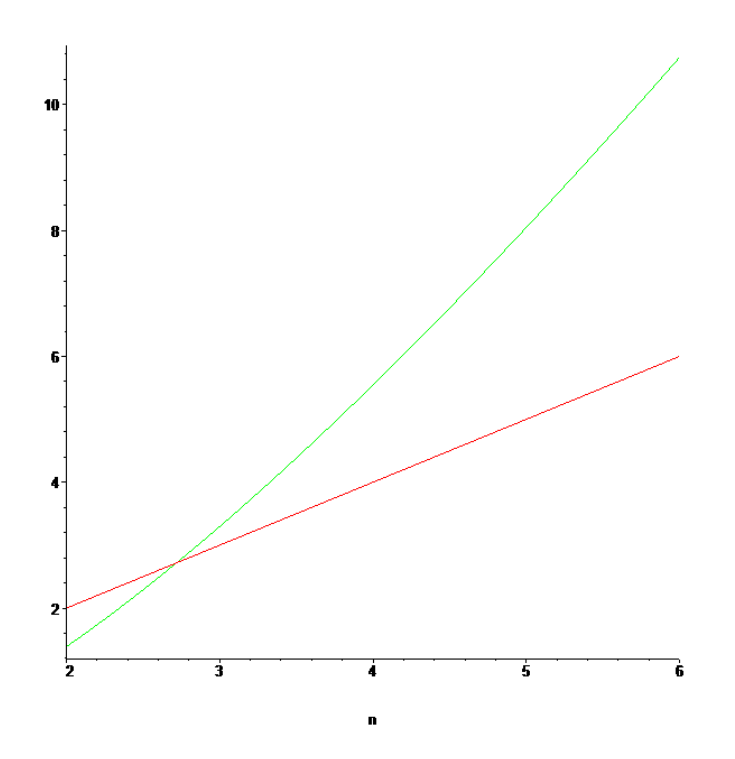

> plot({sin(x),cos(x)},x=-Pi..Pi);

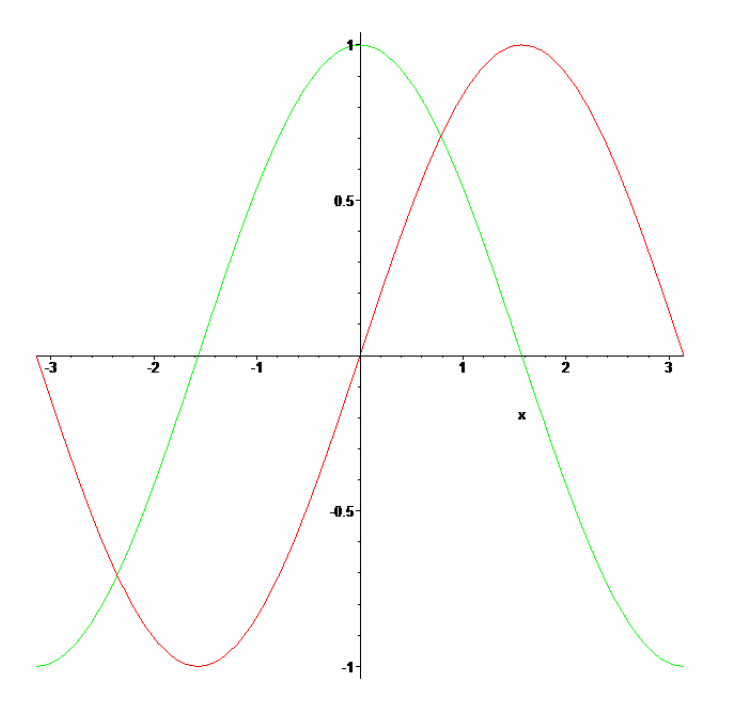

 $> plot({floor(x), ceil(x)}, x=-10..10);$ 

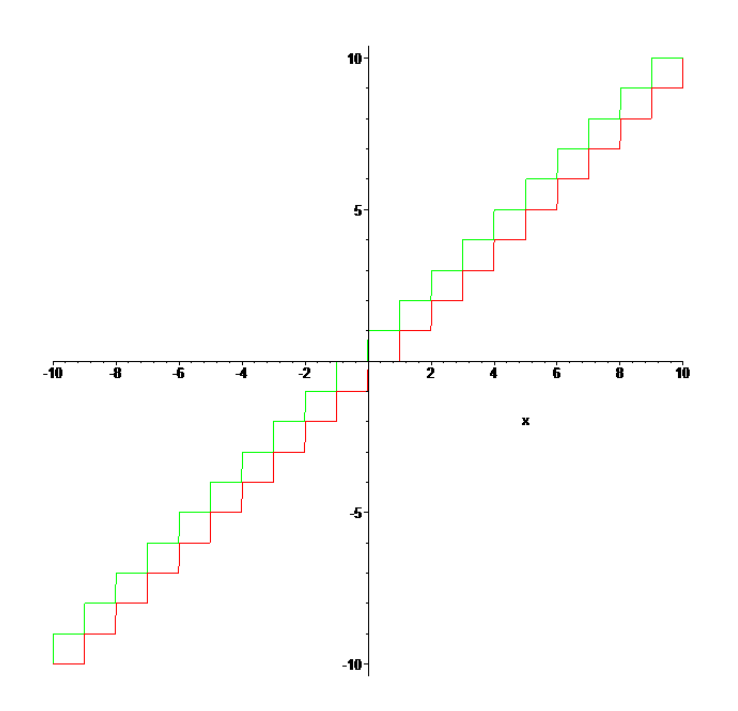

floor (função floor): característica de um número, i.e. o maior número inteiro que é menor ou igual que o número dado; ceil (função ceiling): menor número inteiro que é maior ou igual do que o número.

### 9. Grafos em Maple

O Maple tem vários comandos relacionados com teoria de grafos, que fazem parte da *package* networks.

> with(networks):

Para criar um novo grafo, G1, usa-se o comando new:

 $>$  G1:=new():

Este grafo ainda não tem vértices nem arestas, têm de se lhe juntar usando comandos como addvertex, addedge e connect.

Vamos construir um grafo não dirigido simples onde os vértices são cidades e as arestas representam redes de comunicação entre elas.

```
> addvertex({'Porto','Viseu','Aveiro','Coimbra','Braga','Leiria'},G1);
```
Porto, Coimbra, Aveiro, Viseu, Leiria, Braga

Vamos agora introduzir as arestas:

```
> addedge({{'Porto','Viseu'}, {'Porto','Coimbra'}, {'Viseu', 'Coimbra'},
{'Viseu', 'Aveiro'}, {'Viseu', 'Braga'}, {'Braga', 'Leiria'}}, G1);
     e1, e2, e3, e4, e5, e6
```
Para saber quais os vértices associados a uma aresta:  $\,$ 

> ends(e2,G1);

 ${Porto, Coimbra}$ 

Para representar um grafo graficamente usa-se o comando draw:

> draw(G1);

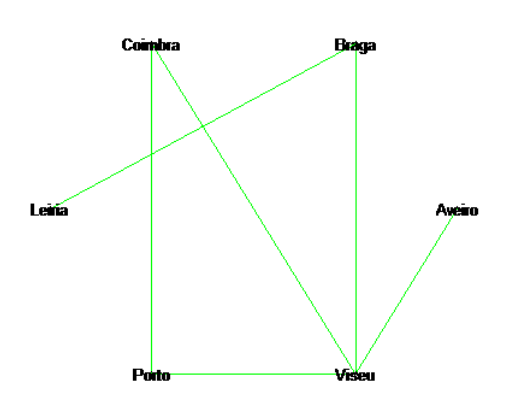

O grafo completo de ordem  $n$  é obtido por meio de **complete(n)**:

> K14:=complete(14):

> draw(K14);

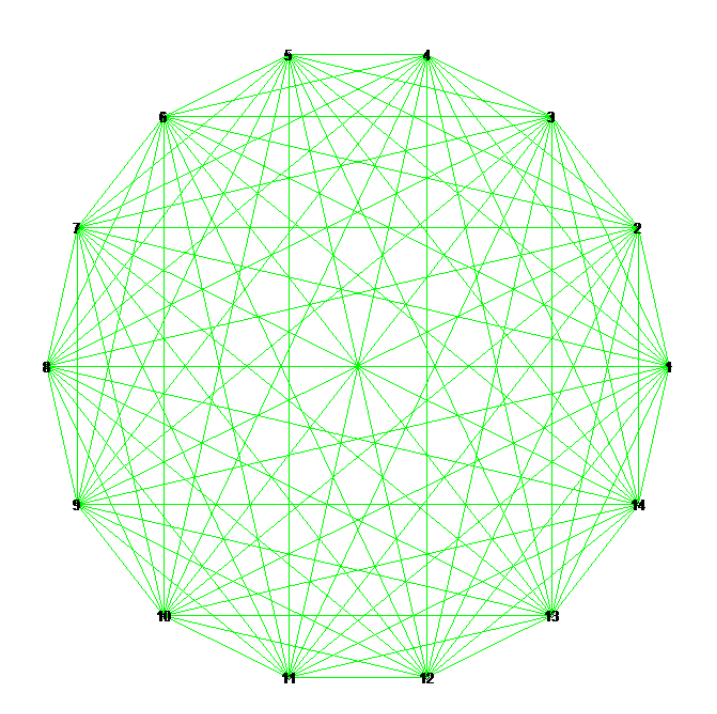

Para introduzir um grafo com pesos procede-se como ilustrado a seguir:

- $>$  new(S1): > addvertex({a,b,c,d,y,z},S1);  $a, z, c, d, y, b$
- > addedge([{a,b},{a,d},{b,c},{b,y},{c,z},{d,y},{y,z}], weights=[4,2,3,3,2,3,1],S1); e1, e2, e3, e4, e5, e6, e7

O comando draw não indica os pesos:

 $>$  draw(S1);

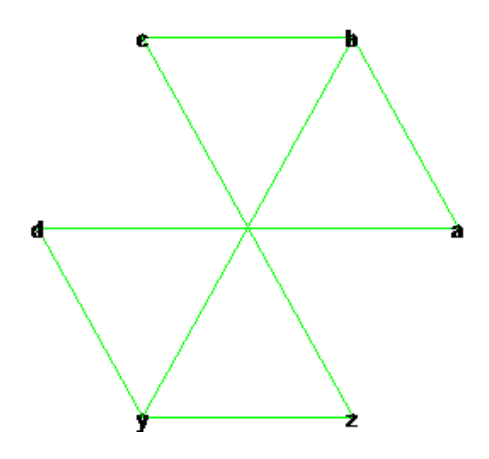

O comando shortpathtree usa o algoritmo de Dijkstra para construir uma árvore dos caminhos mais curtos de um dado vértice para todos os outros:

```
> T1:=shortpathtree(S1,a):
```
 $>$  draw(T1);

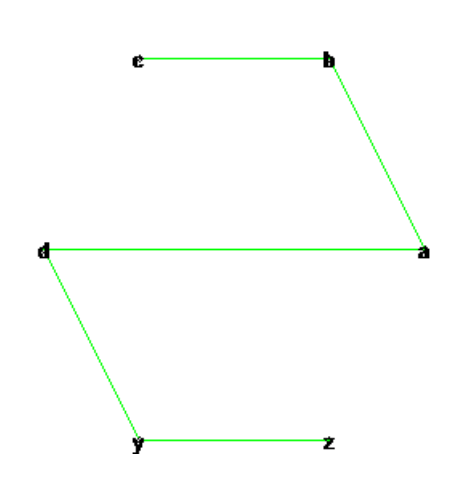

Agora para saber a distância entre  $a$ e um dado vértice basta usar vweight:

```
> vweight(z,T1);
```
6